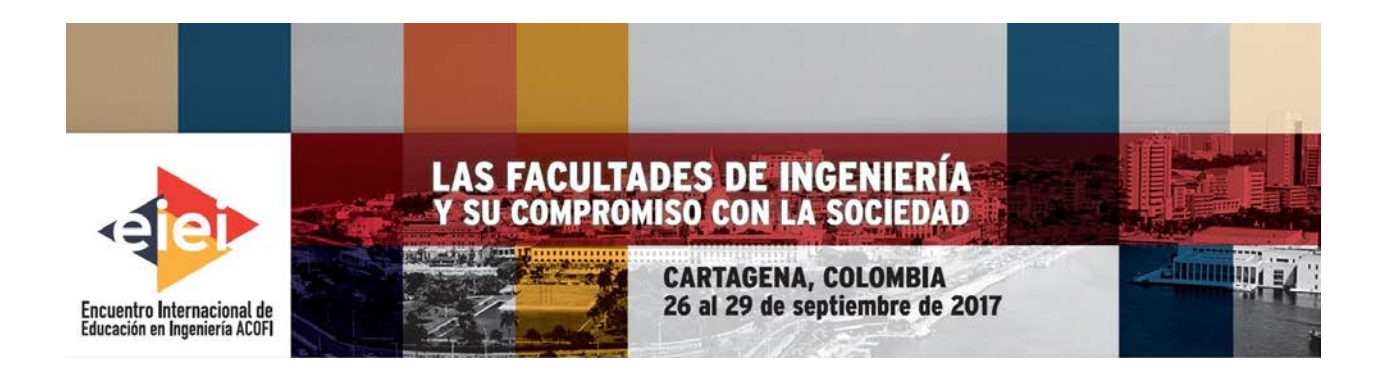

**Nataly Silvana Benavides López, Bryan José Torres Pijal**

**Universidad Técnica del Norte Ibarra, Ecuador**

## **Resumen**

El presente trabajo tiene la finalidad de diseñar e implementar un sistema de control automático para regular la presión de un proceso de recirculación de líquido, mediante el uso de un asistente virtual, que permita recibir, almacenar e informar mediante comandos de voz, el estado de un proceso industrial en tiempo real, de tal manera que incremente la eficiencia del mismo.

Para ello se realiza una búsqueda y selección de información para el manejo de Asistente Virtual Av Jarvis- Plc Micrologix 1100, así como de un variador de Velocidad. A continuación, se realiza el diseño y modificación del módulo didáctico de control de presión de un sistema de recirculación de líquidos, que previamente fue implementado como tesis de grado por otro estudiante. Luego se procede a diseñar la lógica de control del módulo didáctico, así como el diseño e implementación del Sistema Scada para el control y monitoreo del módulo didáctico. Además, se realiza la adaptación del asistente virtual de control AV Jarvis (Código abierto) a un proceso de control de presión en tiempo real y finalmente se realizan las pruebas de funcionamiento del sistema en el módulo descrito.

**Palabras clave:** control automático; asistente virtual; implementar

## *Abstract*

*The present work has the purpose of designing and implementing an automatic control system to regulate the pressure of a liquid recirculation process, through the use of a virtual assistant, which allows to receive, store and inform by voice commands the state of an industrial process in real time, in such a way as to increase its efficiency.*

*For this, a search and selection of information is performed for the management of Virtual Assistant Av Jarvis-Plc Micrologix 1100, as well as of a Speed variator. Next, the design and modification of the didactic module of pressure control- liquid recirculation system that previously was implemented like thesis of degree by other student. Then we proceed to design the control logic of the didactic module, as well as the design and implementation of the Scada System for the control and monitoring of the didactic module. In addition, the Jarvis AV control virtual assistant (open source) is adapted to a real-time pressure control process and finally the system performance tests are performed in the described module.*

*Keywords: automatic control; virtual assistant; implement*

## **1.- Introducción**

En la actualidad, los procesos productivos de una empresa representan el principal soporte que mueve el sector industrial utilizando de igual manera nuevas tecnologías que justifican un mejor desempeño y rendimiento de la misma. **(Productividad, 2015)**

La presente investigación abarca contenidos técnicos de las etapas de un proceso de control de presión de recirculación de líquidos, por lo que se implementa un sistema de control automático por voz comandado por un asistente virtual, donde se demuestran los múltiples beneficios para el desarrollo productivo industrial, haciendo hincapié en la facilidad de uso para personas que sufren alguna discapacidad. Este estudio se ha perfeccionado usando el módulo didáctico del laboratorio de Automatización y Control de la carrera de ingeniería en Mantenimiento Eléctrico desarrollado por tesistas de la carrera en mención **(BLANCO & KAM, 2015)**

Este módulo fue especialmente construido para el control de nivel de líquidos por presión o caudal y su mando es desarrollado de forma manual y mediante una aplicación en Android, por consiguiente se ha visto adecuado hacer uso y modificación del mismo con el fin de innovar, presentar, mejorar y desarrollar nuevas tendencias autómatas en el área industrial y de procesos. **(Interempresasnet, 2013)**

Las principales variables analizadas durante el estudio e investigación de procesos productivos se relacionan a la competitividad, comunicación, control y sincronización de procesos, permitiendo realizar una planificación de forma coherente y consistente al desarrollo del proyecto anteriormente mencionado. **(Fierro, 2007)**

## **2.- Antecedentes**

Dentro de la industria, la implantación de interfaz hombre – máquina se utiliza para controlar, supervisar y monitorear procesos industriales en diferentes áreas dependiendo de sus necesidades, donde se destaca principalmente la comunicación que se utiliza y el equipamiento nuevo lanzado al mercado. **(Pérez, 2007)**

Sin embargo, la industria se ha visto obligada a hacer uso de sistemas automatizados con el fin de alcanzar un consumo racional de energía eléctrica y favorecer el estado económico de la empresa; la optimización de procesos industriales es de vital importancia ya que de esta depende la productividad de la empresa, por ende se ha buscado de la mejor manera desarrollar formas de comunicaciones inalámbricas entre diferentes dispositivos y comunicación por Ethernet, de tal manera que los procesos puedan ser vigilados y monitoreados por sistemas SCADA en cualquier parte del mundo mediante dispositivos inteligentes. **(Cruxar)**

Un Asistente Virtual es una herramienta informática, que bajo la apariencia de un personaje virtual es capaz de poner atención a los visitantes de un determinado sitio web. Es, por lo tanto, una herramienta fundamental para reducir los costes de atención, mientras que se incrementa la calidad de esta atención. **(Javier Medina, 2013)**

Los Asistentes Virtuales permiten responder, de forma automática, las necesidades de información de sus usuarios. De este modo podrá tanto aportar en todo momento, la información que estos precisan, como también encauzar la conversación de la forma más provechosa para su organización o institución. Los asistentes virtuales creíbles son una mezcla de agentes autónomos y personajes por computadora basados en las artes, como lo son la animación, películas o literatura. Son una extensión, tanto en la investigación de agentes autónomos en la ciencia de la computación y la idea de los asistentes virtuales creíbles de las historias tradicionales. Los asistentes virtuales creíbles son una versión de los agentes autónomos. **(Advertising, 2011)**

El módulo perfeccionado está en la capacidad de ejecutar procesos por medio de órdenes de voz, asimiladas por el asistente virtual y realizado inmediatamente. La comunicación utilizada es inalámbrica facilitando una respuesta rápida al proceso, de este modo se pretende transformar de manera eficiente procesos industriales, colaborando con el medio ambiente y la productividad empresarial.

# **3.- Contenido del proyecto**

# **3.1 Diseño y Modificación del módulo didáctico de control de presión de un sistema de recirculación de líquidos**

El módulo didáctico cuenta con una estructura idealmente diseñando con válvulas de agua, sistema interconectado de tuberías, PLCs, nanómetro de presión, transductor de nivel, implementación de un variador de frecuencia, portátil touch y demás componentes que hacen de este un equipo sencillo de procesos.

El experimento se basó en un banco de pruebas que emula un proceso de bombeo de agua entre dos recipientes interconectados con tuberías y válvulas, emitiendo 3 tipos de señales con el nivel de agua alto, medio y bajo accionado por medio de un PLC y la implementación de un sistema SCADA elaborado en el software InTouch, brindando resultados gráficos mostrados en la computadora portátil y también su control es ejecutado por dispositivos móviles con aplicaciones Android.

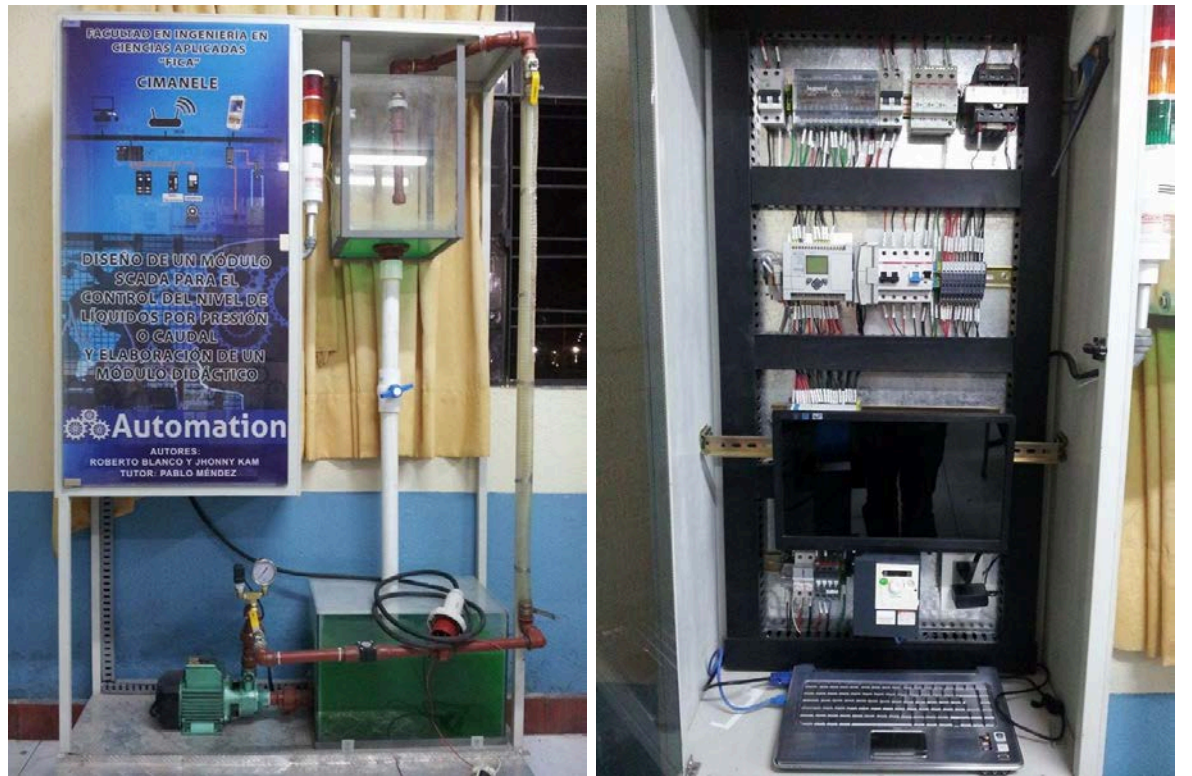

Modulo utilizado en el desarrollo del proyecto.

El diseño y modificación del módulo didáctico fue ejecutado de acuerdo a los objetivos y equipamiento disponible, aprovechando las técnicas y herramientas del laboratorio. El cambio físico relevante fue la implementación externa de una computadora de escritorio para la ejecución de todos los programas utilizados. Las modificaciones realizadas a nivel de software son:

- Sistema SCADA para lo cual se utiliza el software Movicon 11.5 de PROGEA,
- Lógica de programación del PLC se usó el software RS-Logix500
- Implantación del software AVJarvis
- Implantación del software Matlab
- Implantación de una imagen personal al asistente virtual con un gadget

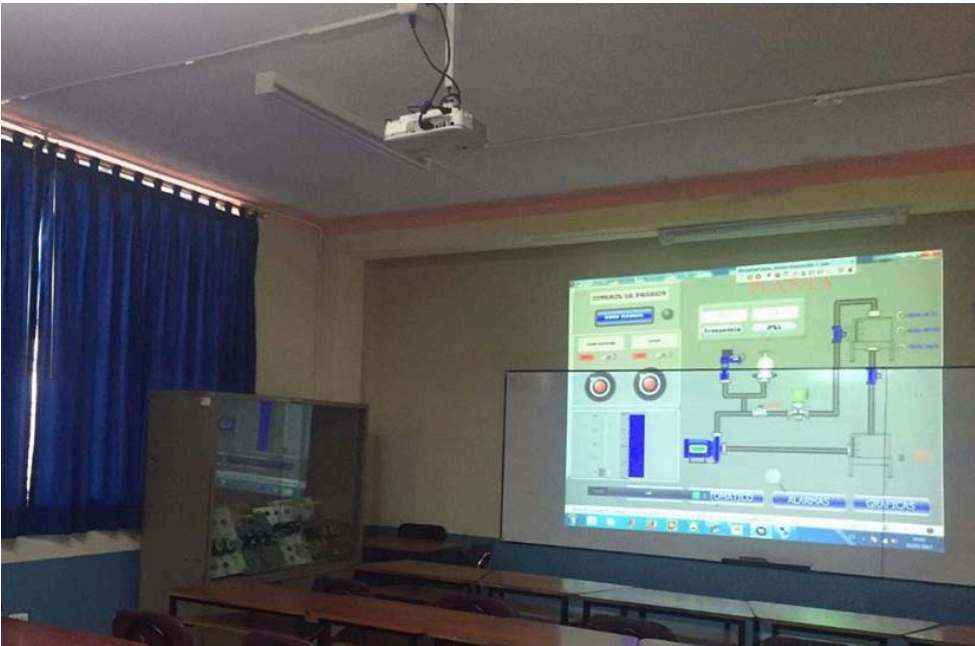

Sistema SCADA software Movicon

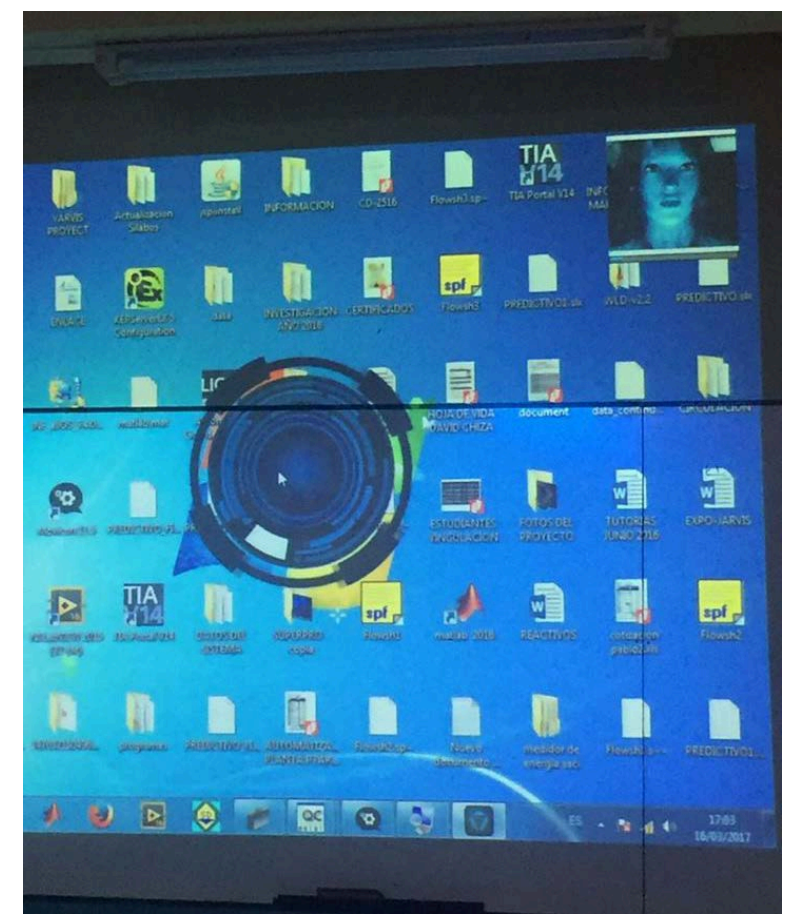

Ejecución AV Jarvis

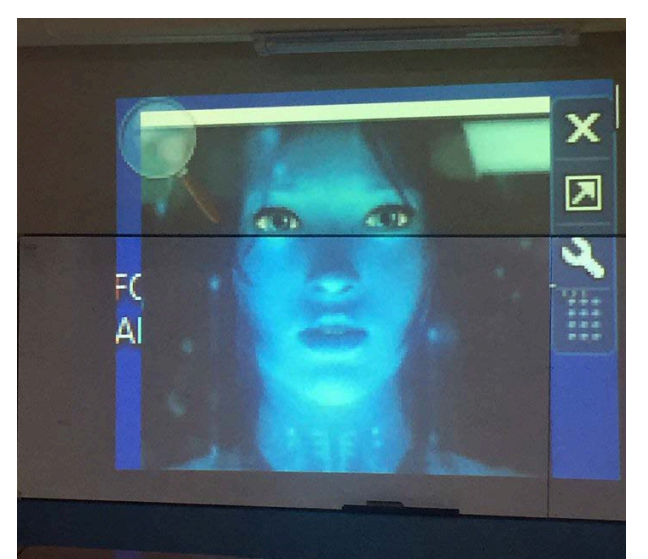

Gadget Jarvis

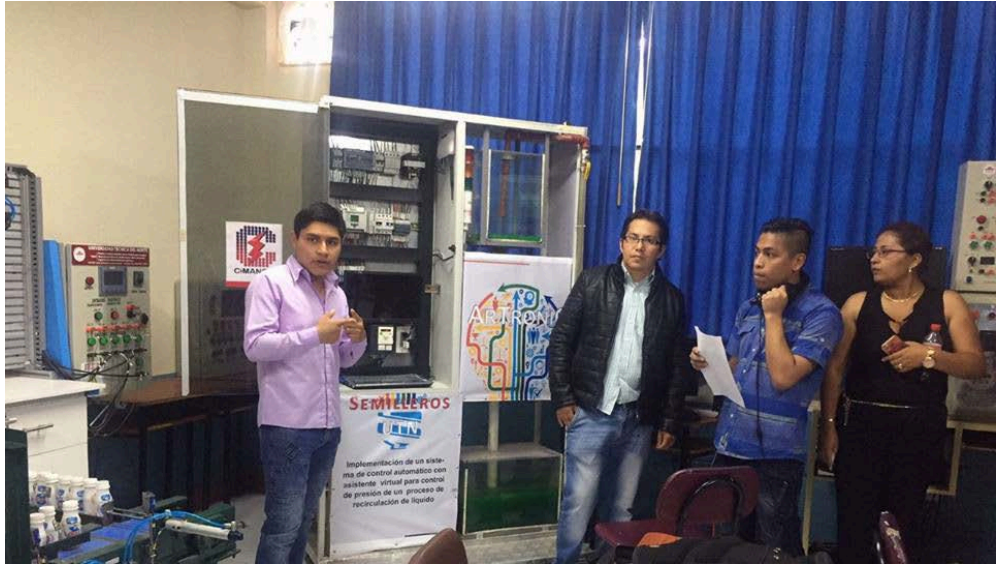

Exposición funcionamiento de módulo didáctico

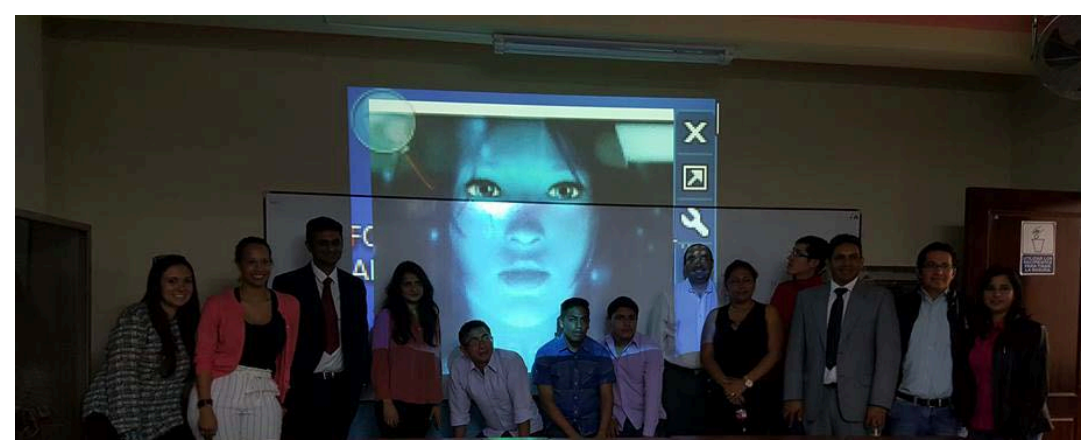

Demostración por parte del equipo de desarrollo del Asistente Virtual a invitados internacionales. UTN Marzo 2017

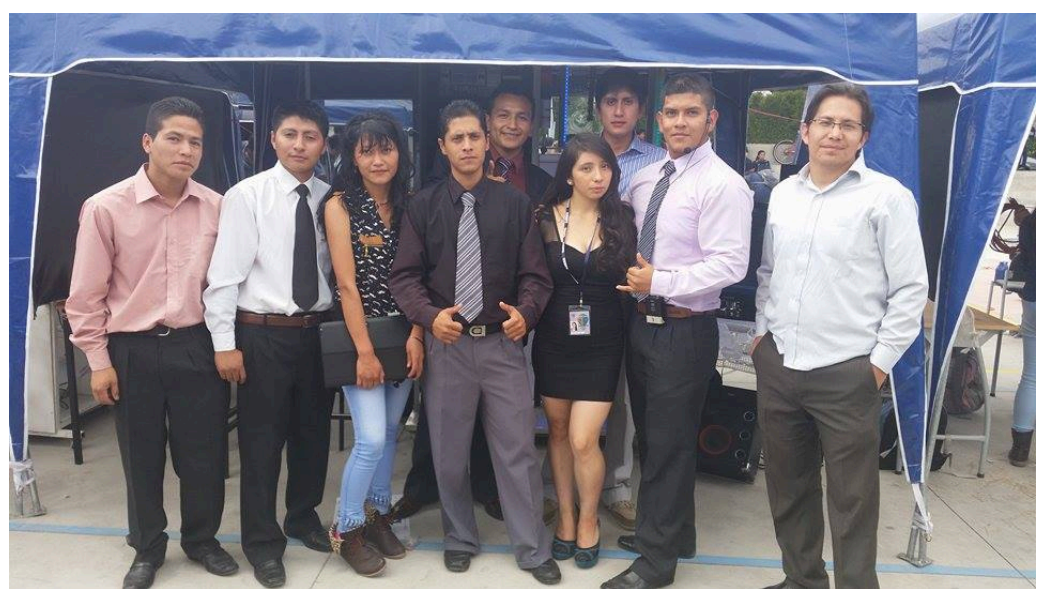

Demostración del Asistente Virtual en el evento Semilleros de Investigación UTN. Julio 2016

#### **3.2 Diseño de la lógica de control del módulo didáctico**

Se realiza por medio del autómata PLC el cual es programado con el software RS-Logix500 que ejecuta procesos secuenciales asociados con la máquina, en resumen el sistema recoge los datos de las fuentes de entrada digitales y analógicas previamente programadas, almacena estos datos en la memoria y al generar los ciclos de tiempo, envía a efectuar la orden a un dispositivo externo como es en este caso el variador de frecuencia.

El sistema que se desarrolló trabaja de esta manera: Una vez que se pone en marcha, el procesador realiza una serie de tareas según el orden siguiente:

**a**. Al encender el procesador ejecuta un auto-chequeo de encendido y bloquea las salidas. A continuación, si el chequeo ha resultado correcto, el PLC entra en el modo de operación normal.

**b**. El siguiente paso lee el estado de las entradas y las almacena en una zona de la memoria que se llama tabla de imagen de entradas.

**c**. En base a su programa de control, el PLC actualiza una zona de la memoria llamada tabla de imagen de salida.

**d**. A continuación el procesador actualiza el estado de las salidas "copiando" hacia los módulos de salida el estado de la tabla de imagen de salidas (de este modo se controla el estado de los módulos de salida del PLC, relay, triacs, etc.).

**e**. Vuelve a ejecutar el paso b). Cada ciclo de ejecución se llama ciclo de barrido (scan), el cual normalmente se divide en:

- o Verificación de las entradas y salidas
- o Ejecución del programa

#### **3.3 Diseño e implementación del sistema Scada para el control y monitoreo del módulo didáctico**

El diseño e implementación del Sistema Scada para el control y monitoreo del módulo didáctico se lo realizó mediante el Software Movicon 11.5 de PROGEA.

# **(PROGEA, 2016)**

Descripción: Software SCADA/HMI de supervisión y control Programación sencilla e intuitiva Gran potencia gráfica Potente registro de datos (texto, Access, SQL) Más de 80 drivers de comunicación Multiplataforma (Windows 32/64, Windows CE

Utiliza una arquitectura abierta y flexible, Movicon es aplicable para sistemas Scada/HMI para diversos sectores de la automatización. Trabaja con la tecnología "XML-Inside", la cual permite poder reducir drásticamente los tiempos de desarrollo. Es una plataforma Scada/HMI universal capaz de adaptarse a cualquier tipo de aplicación, con la máxima independencia del hardware. Movicon, en efecto, ofrece una única plataforma para proyectar estaciones de supervisión de grandes plantas, con arquitecturas client/servers redundantes, pero también en plantas con paneles operador HMI y/o dispositivos móviles basados en WinCE, conectados a todo tipo de PLC, red y fieldbus industrial o civil.

## **3.4Adaptación del Asistente virtual de control AVJARVIS a un proceso de control presión en tiempo real.**

AVJARVIS es un asistente virtual diseñado para darle órdenes con la voz al pc; este nos puede responder con voz también, teniendo una comunicación fluida con el pc. **(JARVIS, 2014)**

El asistente AVJARVIS cuenta con las siguientes funciones

Lector de correo Gmail via atom. Lector de notificación del Facebook. Lector de mensajería del Facebook. Alarma integrada. Recordatorios. Control explorador (Chrome y Firefox). Control reproductor de Windows. Control Windows. Editor para abrir cualquier carpeta, cualquier aplicación, página web. Editor para agregar preguntas y respuestas al asistente. Búsqueda por Wikipedia. Búsqueda Google, YouTube, Facebook.

La adaptación del asistente virtual de control AVJARVIS se lo realizo mediante la creación de un programa en Labview el cual permite enviar diferentes tipos de códigos al PLC en función de la instrucción que se dé al asistente virtual AVJARVIS. Una vez que el código llega al PLC, éste realiza una lógica de programación lo cual permite activar y desactivar diferentes tipos de actuadores (bombas, contactores, luces, etc.) que a su vez permitirán ejercer control y monitoreo sobre el módulo de recirculación de líquidos.

La activación y control en el Asistente virtual de control AVJARVIS se lo realiza por medio de un micrófono de diadema inalámbrico, el cual recibirá órdenes y al mismo tiempo informará el proceso de control presión en tiempo real. Las pruebas de funcionamiento del sistema implementado en el módulo se realizan por medio de una Tablet, o computador exterior al módulo y en varias pruebas se obtiene un margen de error el cual permite reducirlo al máximo.

# **4.- Resultados**

El módulo, al someterse a la implementación de un asistente virtual, logro adquirir la característica de controlar todo el proceso mediante comandos de voz que se establecieron previamente. Se desarrolló una interfaz estética más atractiva; además el módulo puede ser monitorizado en tiempo real y no necesita mantenerse en un lugar específico para controlar el mismo. Al implementar un asistente virtual y una interfaz Scada no será necesario que una persona se encuentre monitorizando el proceso, esto mejora la eficiencia del proceso controlado ya que las características vienen establecidas y cada una cumple una función en común.

Mediante el control por voz del módulo, se puede definir el encendido de la bomba que hace fluir el líquido hacia el contenedor de almacenamiento, el cual posee transductores de nivel que indicaran cuando el contenedor se encuentra en su máximo nivel de almacenamiento. En la bomba de extracción se encuentra a la salida un transductor de presión cuya medida se muestra en una pantalla del Scada. El asistente virtual permite controlar no solo el encendido de la bomba de extracción sino también el nivel de caudal que puede circular por la tubería desde la cámara de contención del líquido hasta el contenedor superior, el cual dependiendo del caudal se llenara rápido o lento. De igual manera en la tubería de circulación existe un transductor de caudal el cual muestra el valor de caudal al momento en que se controla el transductor de presión.

Los beneficiarios de este proyecto se estiman sean 100 estudiantes cada semestre que recibirán prácticas de laboratorio utilizando este módulo.

El proyecto está culminado en su fase inicial, pero puede ser sujeto a futuras modificaciones de acuerdo a los diversos requerimientos y futuras aplicaciones tecnológicas.

# **5. Referencias**

- Advertising, P.-F. V. (2011). *Asistente Virtual*. Recuperado el 20 de 07 de 2016, de http://profamoffice.tripod.com/id1.html
- BLANCO VILAÑEZ ROBERTO ENRIQUE, K. A. (2015). *Patente nº 1.* Ibarra-Ecuador.
- BLANCO, R., & KAM, J. (2015). DISEÑO DE UN SISTEMA SCADA PARA EL CONTROL DE NIVEL DE LÍQUIDOS POR PRESIÓN O CAUDAL Y ELABORACIÓN DE UN MÓDULO DIDÁCTICO. Ibarra, Imbabura, Ecuador: Universidad Técnica del Norte.
- Cruxar. (s.f.). *Sistemas de Automatización*. Recuperado el 30 de 07 de 2016, de http://www.cruxar.com.ar/es/sistemas-de-automatizacion.php
- Fierro, J. O. (2007). *Patente nº 221.* México.
- Interempresasnet. (02 de 05 de 2013). *Automatización*. Recuperado el 14 de 07 de 2016, de http://www.interempresas.net/Robotica/Articulos/108830-Nuevatendencias-en-automatizacion-industrial.html
- JARVIS, A. (2014). *Asistente Virtual Av Javis* . Recuperado el 20 de 06 de 2016, de http://av-jarvis.com/
- Javier Medina, E. E. (2013). Asistentes virtuales en plataformas 3.0 . *Revista Iberoamericana de Informática Educativa*, 41-49.
- Pérez, E. (2007). Los sistemas SCADA en la automatización industrial. *Tecnología en marcha,* 4-10.
- Productividad, M. d. (2015). El desarrollo industrial y la integración con las Industrias Básicas. *Pais Productivo*, 4-8.
- PROGEA. (7 de 12 de 2016). *Movicon 11.5*. Recuperado el 2016

# **Sobre los autores**

- **Nataly Silvana Benavides López,** Cursando el 7mo semestre de ingeniería en Mantenimiento Eléctrico en la Universidad Técnica del Norte. Estudiante. [nsbenavidesl@utn.edu.ec](mailto:nsbenavidesl@utn.edu.ec)
- **Bryan José Torres Pijal,** Cursando el 7mo semestre de ingeniería en Mantenimiento Eléctrico en la Universidad Técnica del Norte. Estudiante. [nsbenavidesl@utn.edu.ec](mailto:nsbenavidesl@utn.edu.ec)

Los puntos de vista expresados en este artículo no reflejan necesariamente la opinión de la Asociación Colombiana de Facultades de Ingeniería.

Copyright © 2017 Asociación Colombiana de Facultades de Ingeniería (ACOFI)